des Sensors im Internet http://www.pepperl-fuchs.com. Alternativ können Sie die Programmierung über PACTwareTM vornehmen. PACTwareTM und die sensorspezifische DTM finden Sie ebenfalls zum Download auf der Produktseite des Sensors im Internet http:/ /www.pepperl-fuchs.com. Die Versorgung des Programmieradapters und des angeschlossenen Sensors erfolgt durch die Steuerung bzw. eine auf der Steue-

- 1. Bringen Sie den Schalter "connect to" in die Stellung "comm".
	- **Hinweis:** In dieser Schalterstellung werden die Sensorsignale auf Leitung 4 und 5 nicht zur Steuerung durchgeschleift.
- 2. Die erforderliche Stellung der Schalter "output load" und "output logic" entnehmen Sie der Beschreibung des angeschlossenen Sensors.

rungsseite angeschlossene Stromversorgung (siehe untenstehende Skizze).

#### **Anschluss des Programmieradapters**

- 1. Schließen Sie zunächst den Sensor gemäß der Anweisungen auf dem Datenblatt des Sensors an eine Stromversorgung, an Ihre Steuerung oder an Ihren Prozess an.
- 2. Prüfen Sie die korrekte Funktion des Sensors
- 3. Schalten Sie die Stromversorgung ab
- 4. Trennen Sie nun die Verbindung am Sensor und schleifen Sie das Programmiergerät gemäß untenstehender Skizze in den Stromkreis ein.
- 5. Verbinden Sie den Kommunikationsanschluss des Programmieradapters mit einer freien RS 232-Schnittstelle Ihres PC. Verwenden Sie hierzu ein Standard-Schnittstellenkabel für RS 232-Schnittstellen mit SUB-D-9 Stecker an einem und SUB-D-9 Buchse am anderen Ende. Die Signalleitungen RxD und TxD dürfen nicht gekreuzt sein.

### **Programmierung des Sensors**

- 1. Turn the switch "connect to" into position "comm".
	- **Note:** In this switch position the sensor signals on pins 4 and 5 are disconnected from the control.
- 2. Please see the description of the connected sensor for the required switch settings "output load" and "output logic".
- 3. Switch the power supply on. The sensor starts in standby mode.
- 4. Send the first communication request within the first 25 seconds. If the communication request is sent too late the sensor keeps in the standby mode. Communication isn't possible, then.

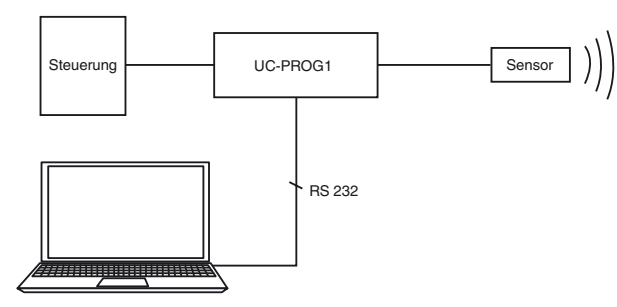

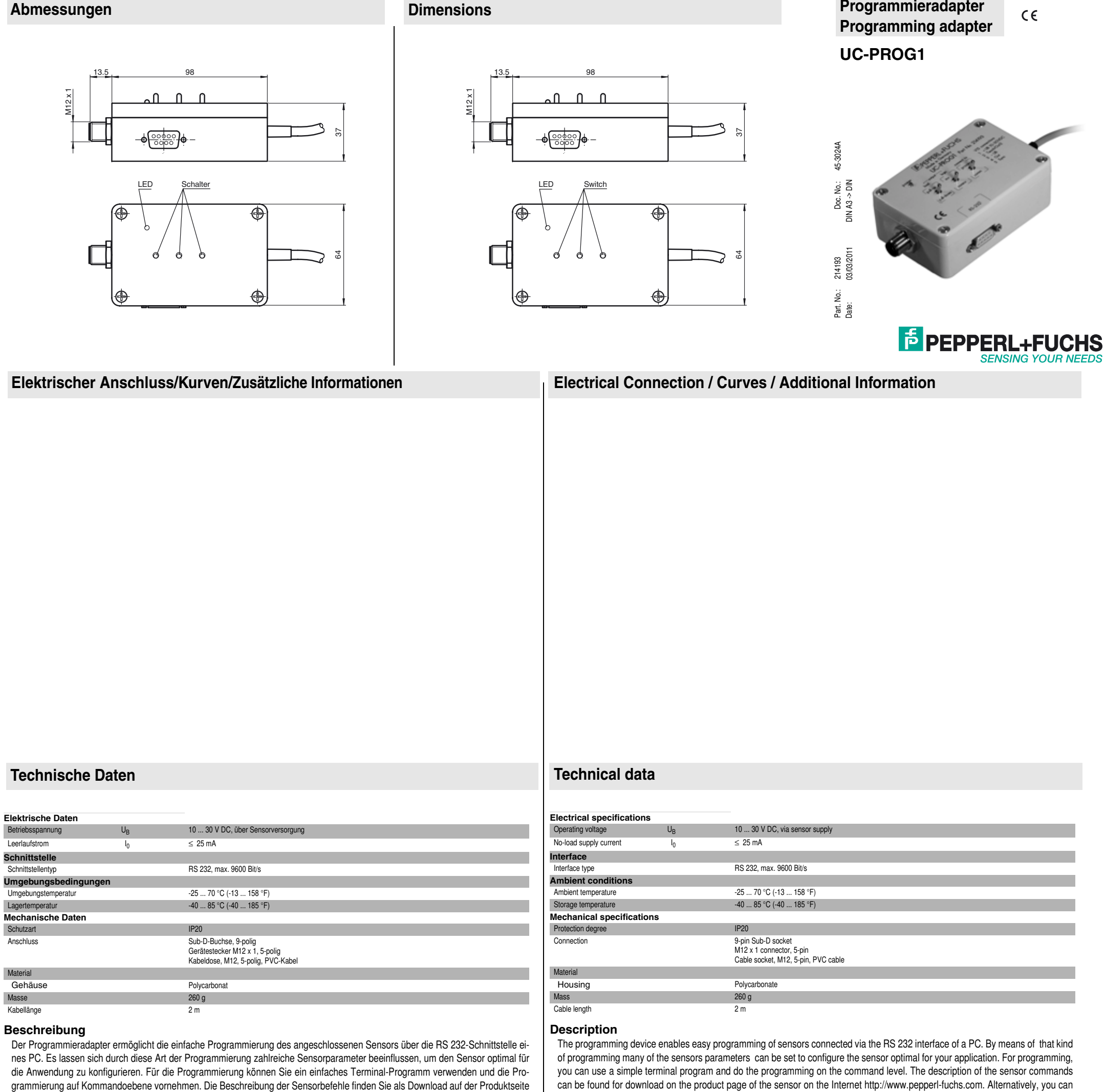

perform the programming via PACTware. PACTware and the sensor-specific DTMs can also be found for download on the product

page of the sensor on the Internet http://www.pepperl-fuchs.com.

The supply of the programming device and the connected sensor is effected by the control circuit or a connected power supply on

the control side (see diagram below).

**Connecting the programming device** 1. Connect the sensor to a power supply, your control or your process according to the electrical connection diagram at the sen-

- sors data sheet.
- 2. Check the sensors correct funktion.

3. Switch off the power supply.

- 4. Now disconnect the sensor and insert the programming device according to the circuit diagram below.
- 5. Connect the communication port of tthe programming device to a free RS 232-interface portof your computer. Use a standard RS 232 interface cable with a male SUB-D-9 connector at one and a female SUB-D-9 connector at the opposite end. The signal wires RxD and TxD must not be crossed.

## **Sensor programming**

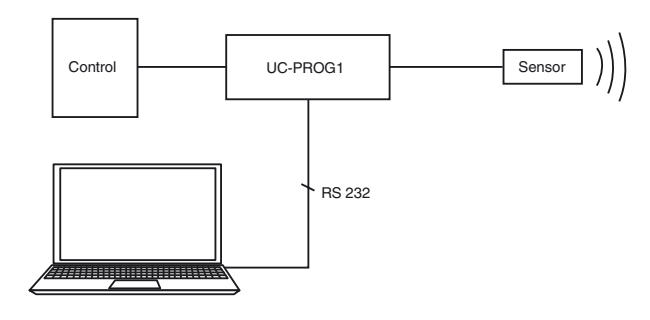

- 3. Schalten Sie die Versorgungsspannung ein. Der Sensor startet im Standby-Modus.
- 4. Senden Sie innerhalb von 25 Sekunden den ersten Kommunikationsaufruf. Erfolgt der Kommunikationsaufruf zu spät, bleibt der Sensor im Standby-Modus, eine Kommunikationsaufnahme ist dann nicht mehr möglich.
- 5. Führen Sie nun die Programmierung des Sensors durch.
- 6. Nach dem Erhalt des Kommunikations-Ende-Kommandos geht der Sensor in den Normalbetrieb.
- 7. Bringen Sie den Schalter "connect to" in die Stellung "process". Die Sensorsignale auf Leitung 4 und 5 werden nun zur Steuerung durchgeschleift. Alle Sensorfunktionen können nun getestet werden.

### **Entfernen des Programmieradapters**

- 1. Schalten Sie die Versorgungsspannung aus
- 2. Entfernen Sie den Programmieradapter aus dem Sensorstromkreis
- 3. Schließen Sie den Sensor wieder in der ursprünglichen Weise an.
- 4. Die Programmierten Parameter bleiben nichtflüchtig im Sensor gespeichert, bis sie durch erneute Programmierung überschrieben werden.
- 5. Now perform the sensor programming.
- 6. The sensor turns to normal operation mode after the communication end command is sent.
- 7. Turn the switch "connect to" into position "process". The sensor signals on pins 4 and 5 are now connected to the control. All sensor functions can be tested, now.

# **Removing the programming device**

- 1. Switch the power supply off.
- 2. Remove the programming device from the sensor circuit.
- 3. Re-connect the sensor as usual.
- 4. The programmed parameters keep non-volatile stored in the sensor until a re-programming is performed.

Adresses / Adresses / Direcciónes / Indirizzi<br>Contact Pepper-FFuchs GmbH · 68301 Mannheim · Germany · Tel. +49 621 776-4411 · Fax +49 621 776-27-4411 · E-mail: fa-info@de.pepperl-fuchs.com<br>Worldwide Headquarters: Pepperl-F Asia Pacific Headquarters: Pepperl+Fuchs Pte Ltd · Singapore · E-mail: fa-info@sg.pepperl-fuchs.com · Company Registration No. 199003130E<br>For more contact-adresses refer to the catalogue or internet: http://www.pepperl-fu